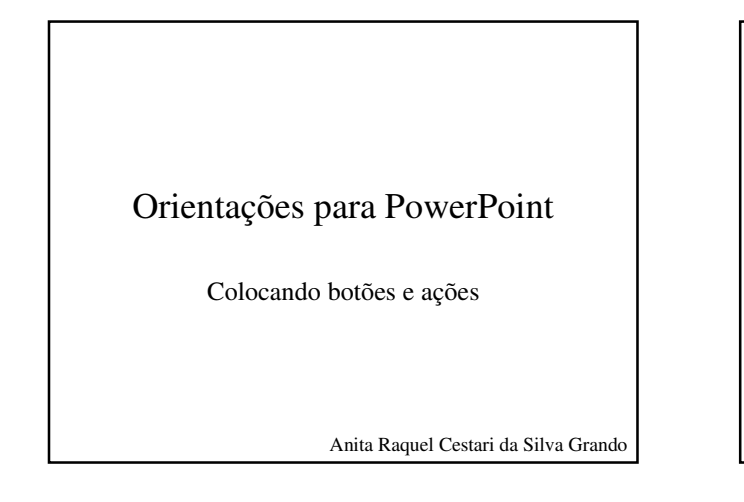

### Conteúdos

- Barra menus
- Barra formatação
- Barra padrão
- Barra de visualização
- Barra de desenho
- Animação
- Ações
- Configurando saída
- Inserindo
	- imagem – autoforma
	- som e vídeo
	- botões
- Configurando
	- botões
- Janela de ações

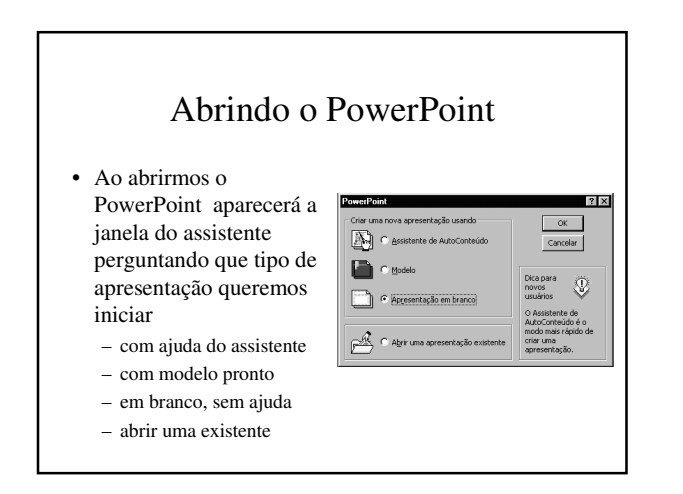

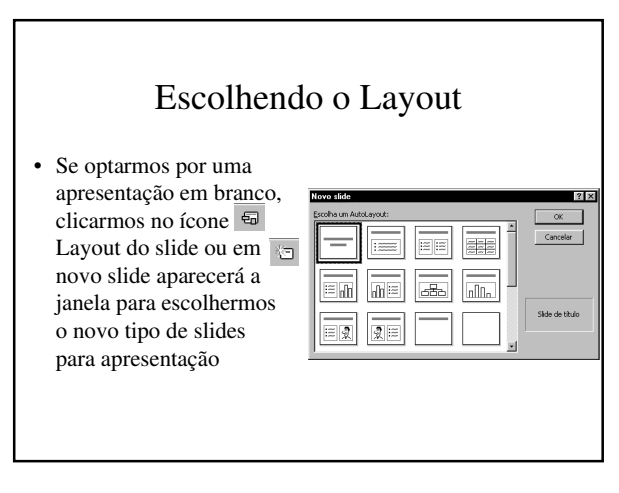

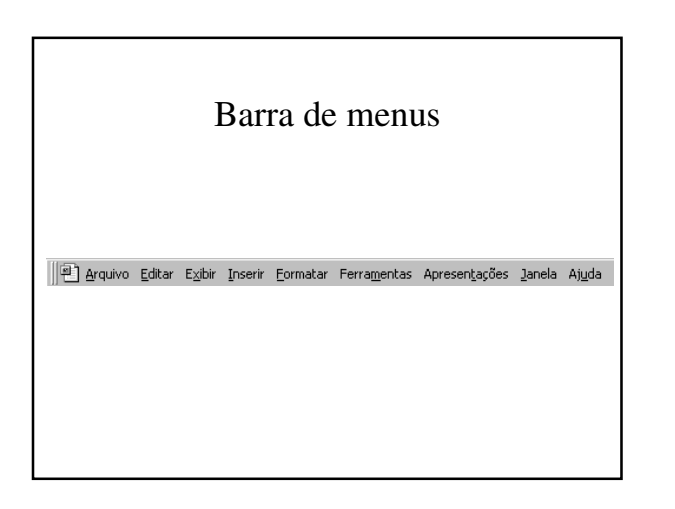

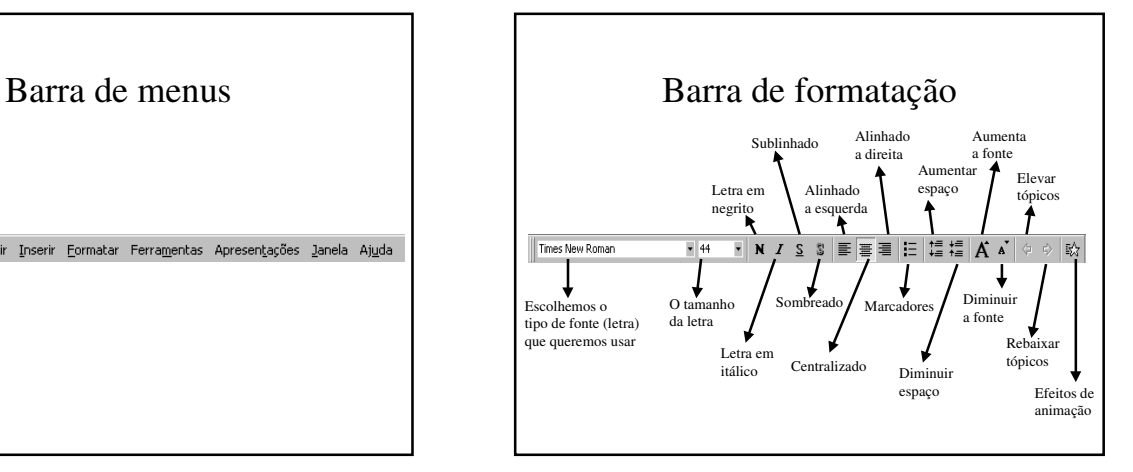

#### 1

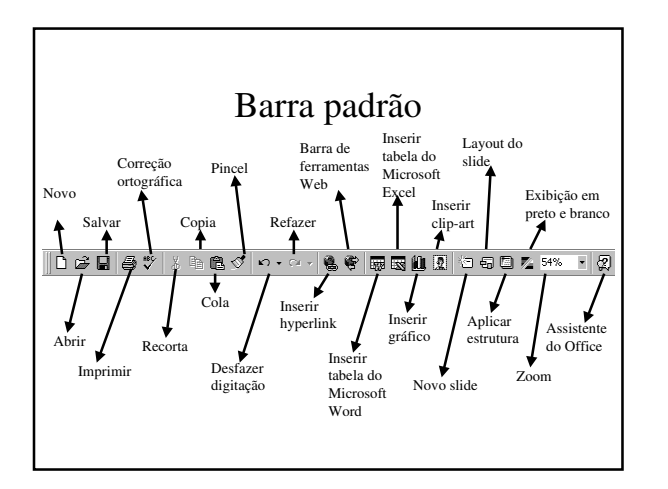

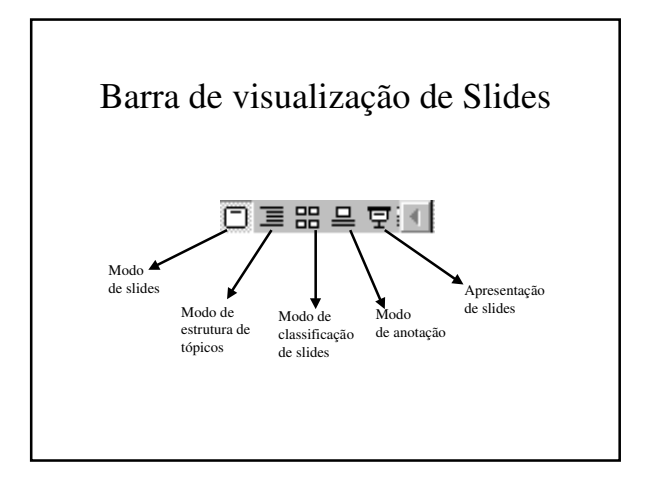

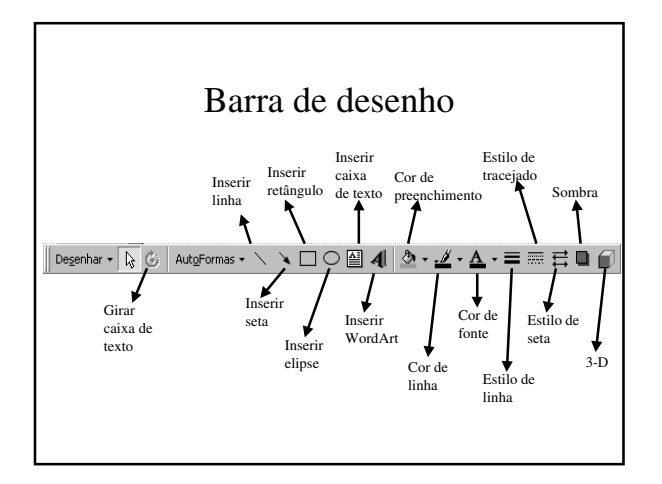

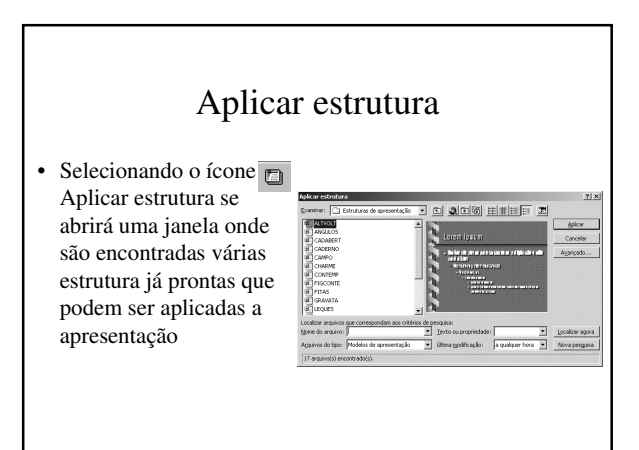

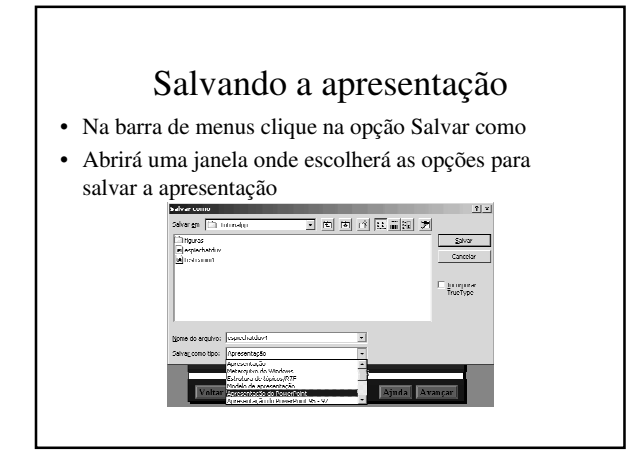

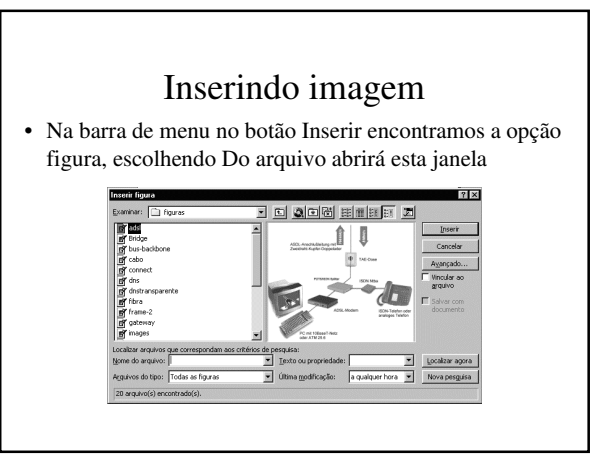

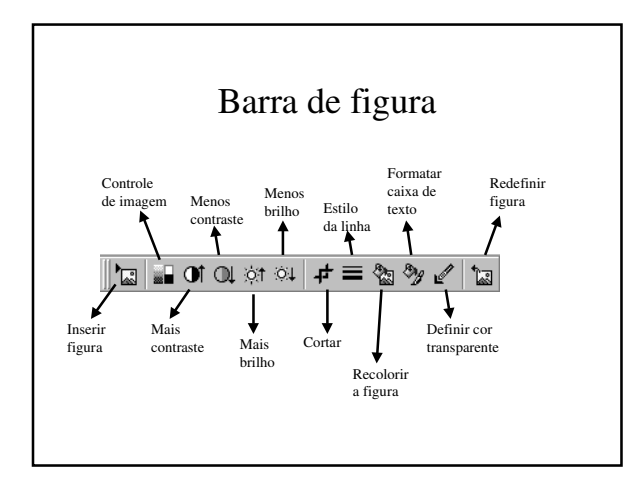

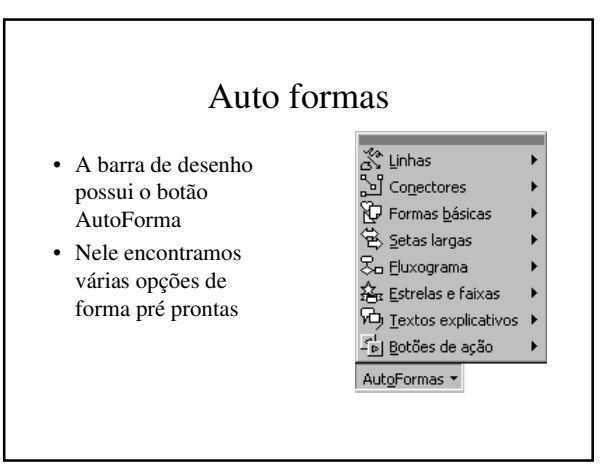

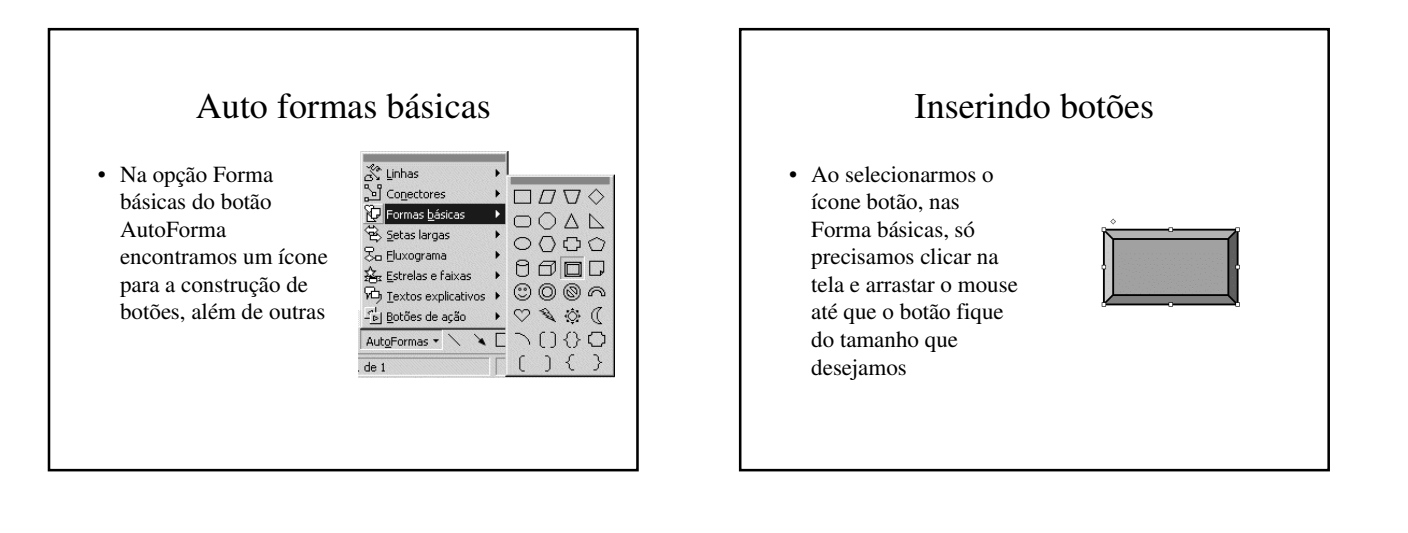

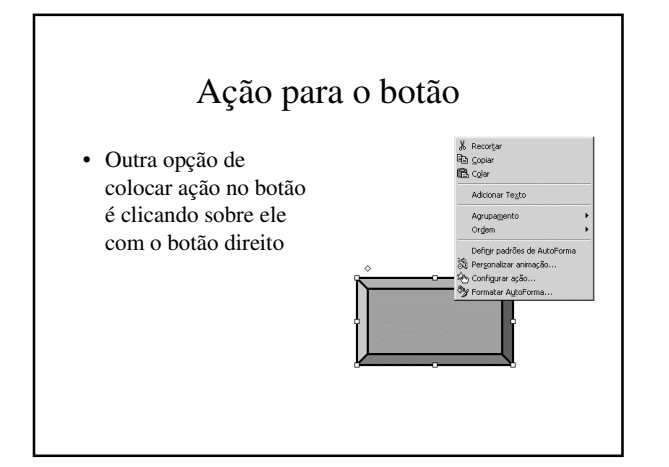

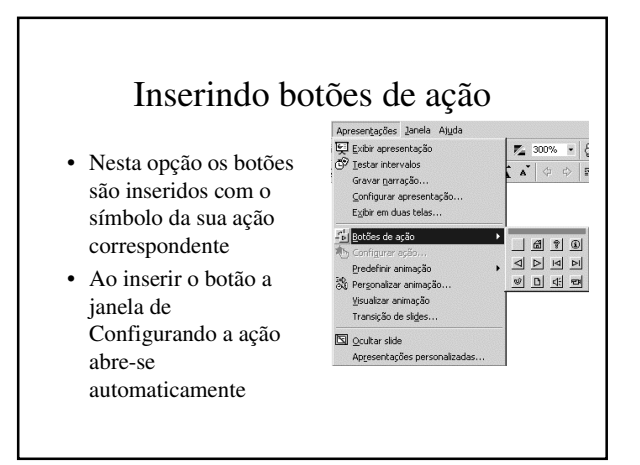

### Inserindo som e vídeo

• Na barra de menus no botão Inserir encontramos a opção Filmes e sons

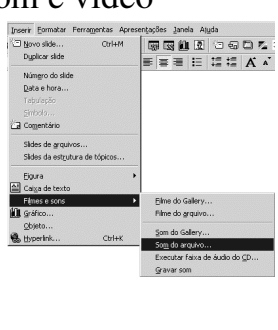

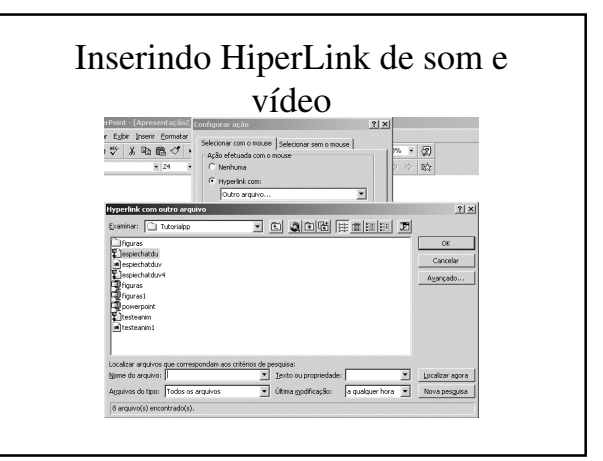

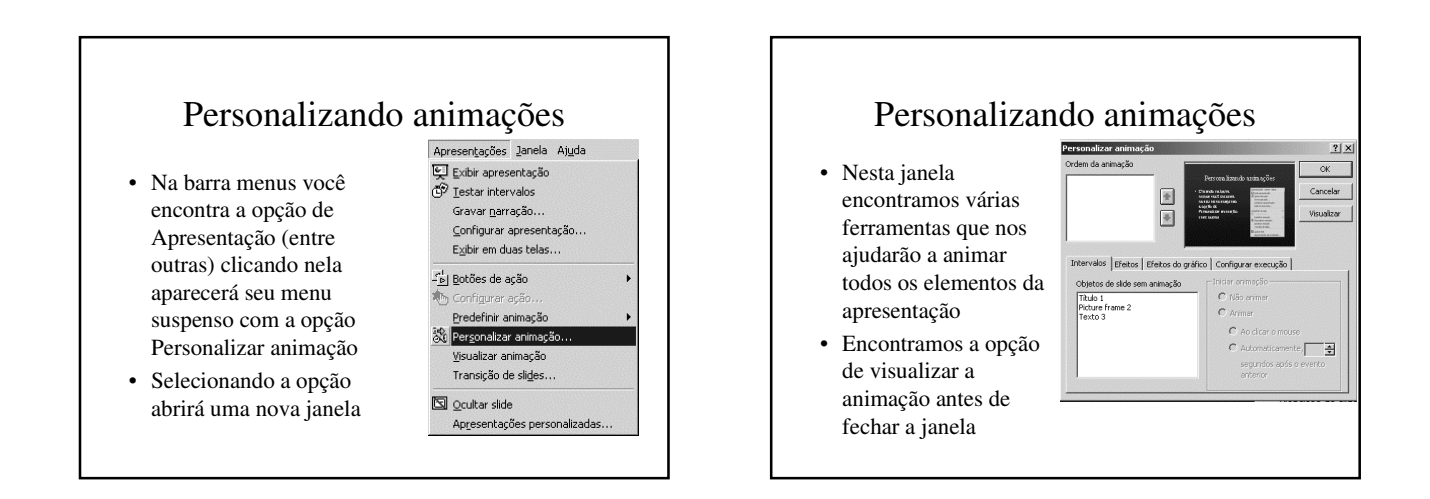

## Colocando ação em palavras

• A ação pode ser colocada na palavra transformando-a em link

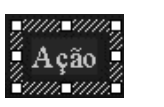

- Ou na caixa tornandoa o link
- Na última opção não ocorrem modificações na(s) palavra(s)

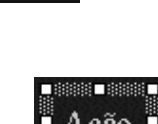

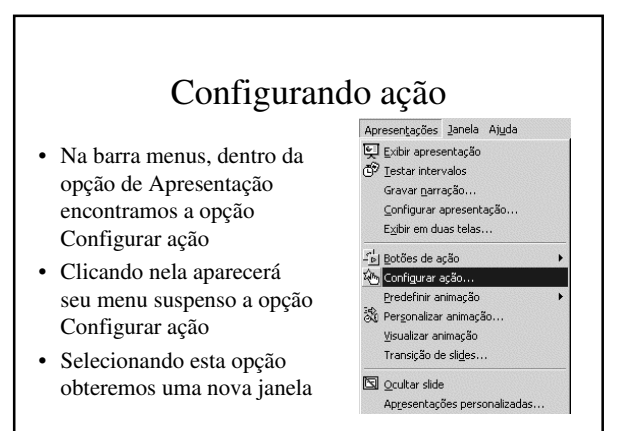

# Configurando ação

• Encontramos as opções de ação que podemos colocar nos botões, caixas de texto, palavra(s) e imagens transformando-os em links com ações internas ou externa da apresentação

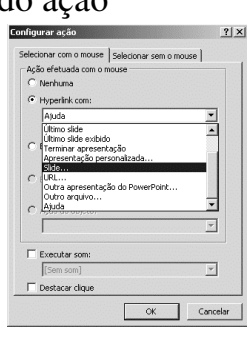

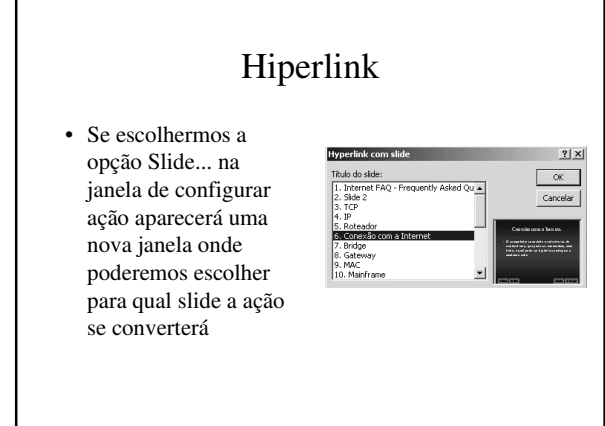

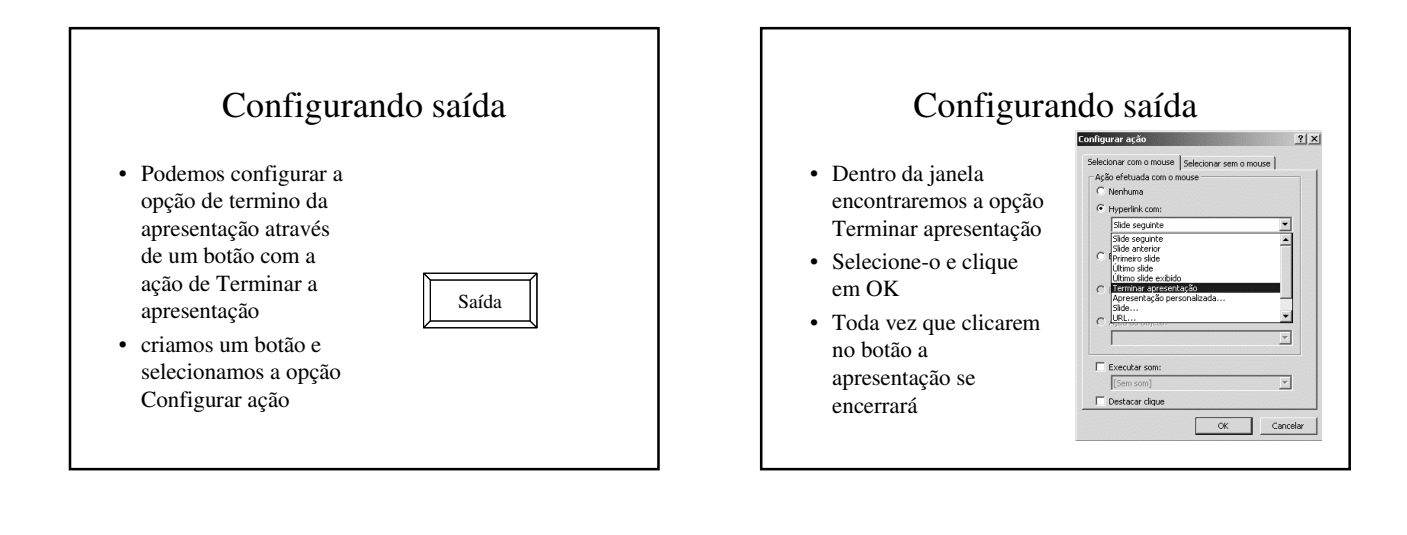

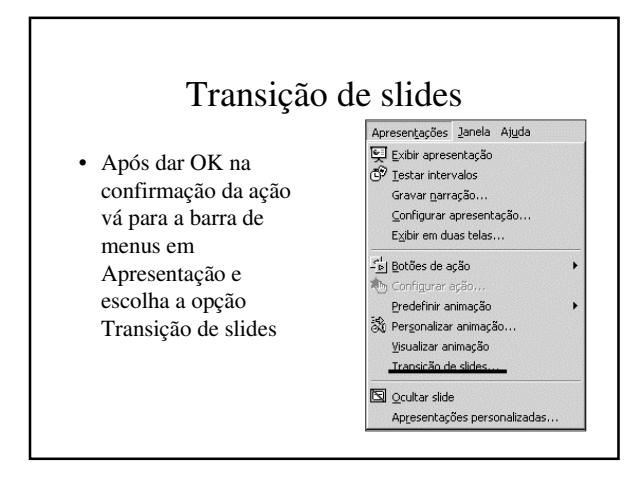

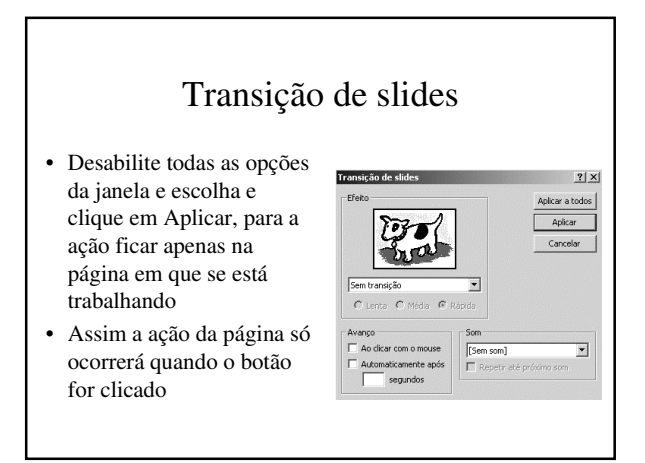

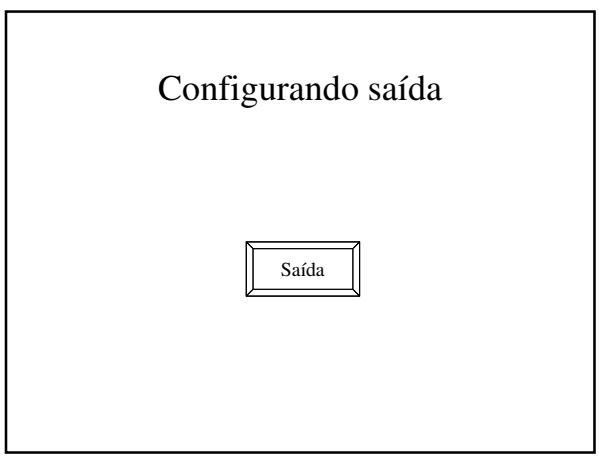